## **logP Plugin**

This manual gives you a walk-through on how to use the  $logPP$  lugin:

- Introduction
- Options
	- [General Options](#page-2-1)
		- Method
		- [Other options](#page-3-0)
	- [Display Options](#page-4-0)
- [References](#page-5-0)

## <span id="page-0-0"></span>**Introduction**

<span id="page-0-2"></span>The log P Plugin calculates the octanol/water partition coefficient, which is used in QSAR analysis and rational drug design as a measure of molecular hydrophobicity. The calculation method is based on the publication of [Viswanadhan et al](#page-5-1). The  $log P$  of a molecule is composed of the increment of its atoms. However, the algorithm described in the paper was modified at several points:

- 1. Many atomic types were redefined to accommodate electron delocalization and contributions of ionic forms were added.
- 2. The log P of zwitterions are calculated from their log D value at their isoelectric point.
- 3. The effect of hydrogen bonds on the log P is considered if there is a chance to form a six membered ring between suitable donor and acceptor atoms.
- 4. New atom types were introduced especially for sulfur, carbon, nitrogen and metal atoms.

To find details on  $logP$  calculation, see the [following page.](https://docs.chemaxon.com/display/docs/LogP+and+logD+calculations)

<span id="page-0-1"></span>The result of the calculation appears in a new window, either in a MarvinView (for a [2D view\)](#page-0-1) window or in a MarvinSpace (for a [3D view](#page-1-0)) window.

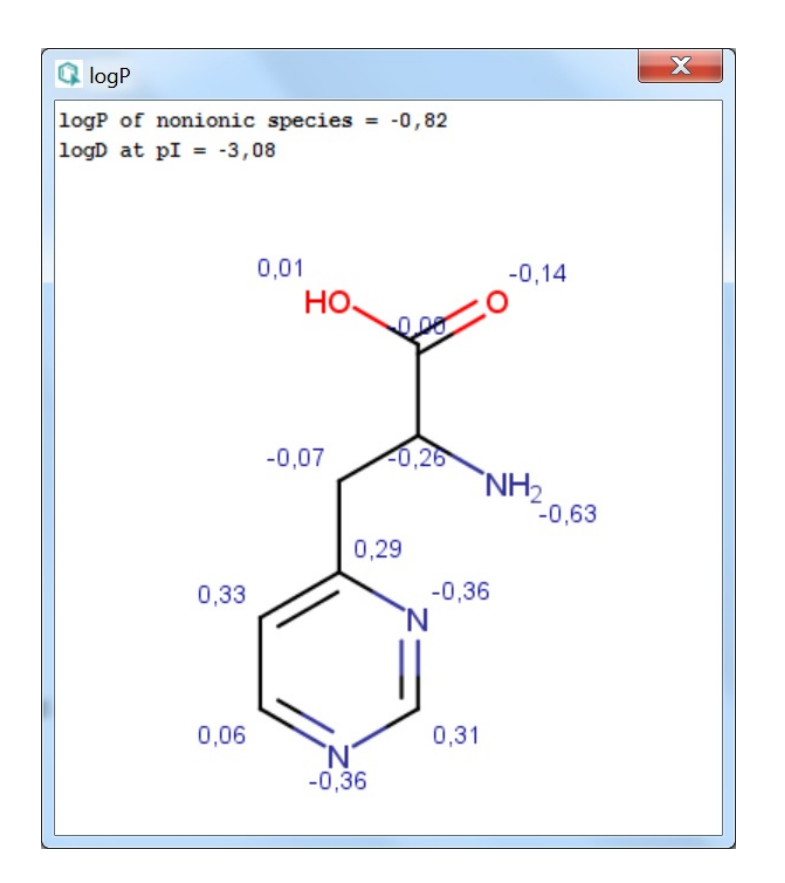

<span id="page-1-0"></span>Fig. 1 Log Presult window with atomic increments displayed in MarvinView

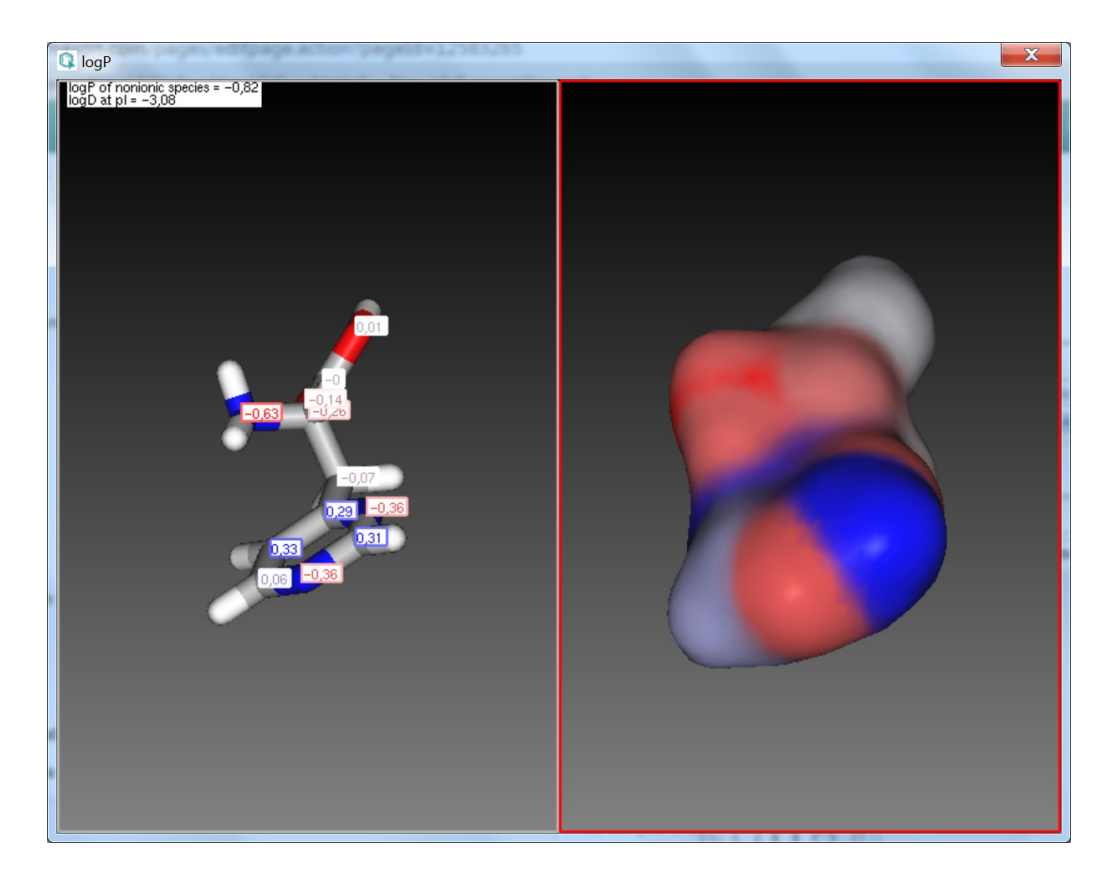

Fig. 2 Log Presult window with atomic increments displayed in MarvinSpace

# <span id="page-2-0"></span>**Options**

### <span id="page-2-1"></span>**General Options**

Different general options can be set in the logP Options window:

#### <span id="page-2-2"></span>**Method**

<span id="page-2-3"></span>This option defines the method for calculating logP. These can be:

- **Consensus**: this method uses a consensus model built on the [ChemAxon](#page-2-3) and [Klopman](#page-5-2)  [et al.](#page-5-2) models and the [PhysProp](#page-5-3) database.
- **ChemAxon:** this method is based on ChemAxon's own logP model, which is based on the VG method (derived from [Viswanadhan et al.](#page-5-1)). Read more about it [here.](#page-0-2)

• User defined: if a training set of structures and corresponding experimental log P values is available, it can be used as a database for  $logP$  calculations. See [the manual page](https://docs.chemaxon.com/display/docs/Training+the+logP+Plugin) on creating such training sets.

#### **The relation of ChemAxon's logP method to the AlogP and ClogP methods**

The Consensus logP method is a unique, in-house developed logP model based on the methods listed above. Comparison-wise, our Consensus logP method is similar (but not identical) to the ClogP method, while our ChemAxon logP method is similar (but not identical) to the AlogP method.

#### <span id="page-3-0"></span>**Other options**

These options are for refining the logP calculation.

- **Training ID:** if the **User defined** method is selected, this dropdown list becomes active. All created training sets are listed here. Choose the one to apply for the calculation.
- **Electrolyte concentration**
	- CI<sup>-</sup> concentration: can be set between 0.1 and 0.25 mol/L.
	- Na<sup>+</sup> K<sup>+</sup> concentration: can be set between 0.1 and 0.25 mol/L.
- **Consider tautomerization/resonance:** the log P of the major tautomer will be calcutated if enabled.

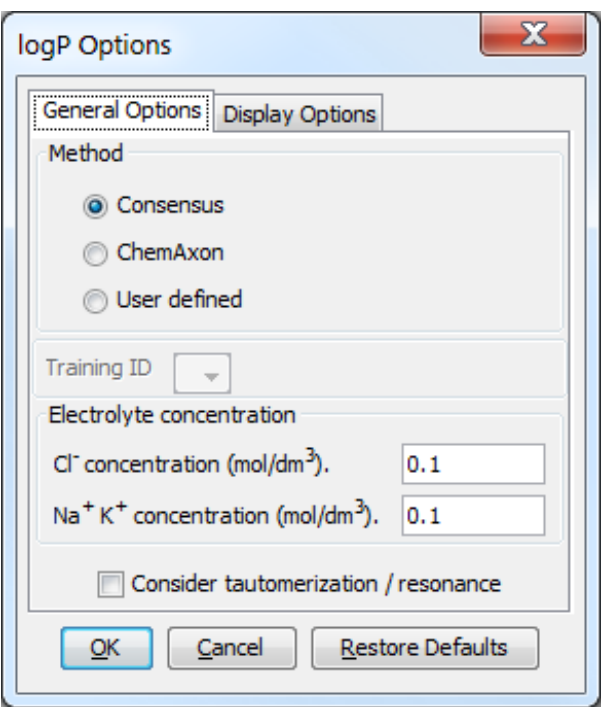

Fig. 3 log POptions window with the General Options panel

### <span id="page-4-0"></span>**Display Options**

Different display options can be set in the [logP Options](#page-4-1) window:

- **Decimal places**: setting the number of decimal places for the precision of the result value.
- **Show value**: sets which logP values be displayed in the result window. It can be:
	- **Increments**: calculates and shows the increments for atoms one-by-one.
		- log P: shows just the value of the log P.
- <span id="page-4-1"></span>**Display in MarvinSpace:** the result window opens as [3D MarvinSpace viewer](#page-1-0). If unchecked, the results will be shown in a [2D MarvinView panel](#page-0-1).

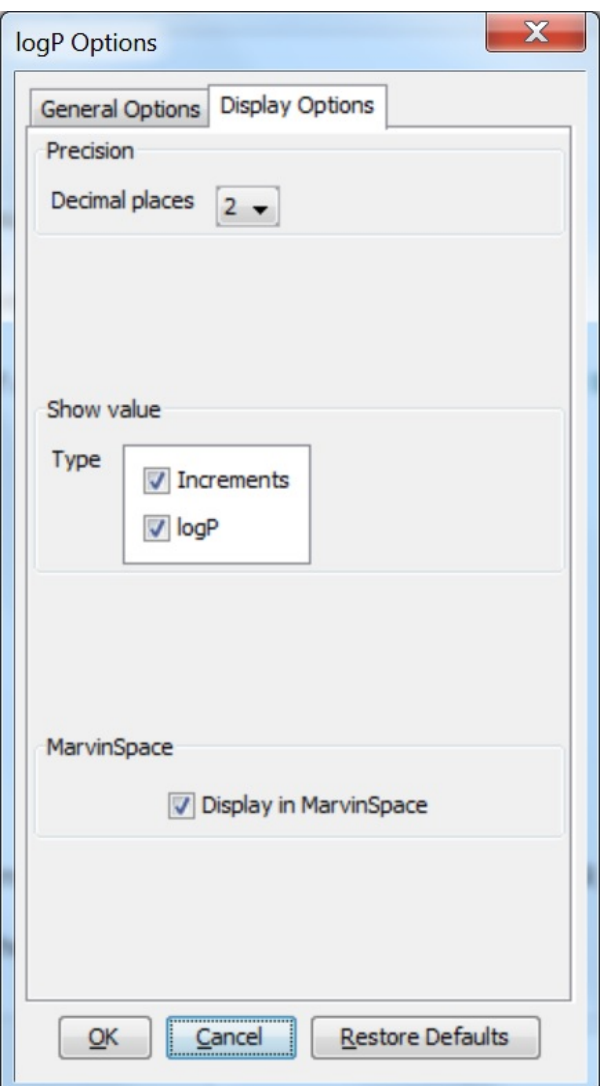

Fig. 4 log POptions window with the Display Options panel

# <span id="page-5-1"></span><span id="page-5-0"></span>**References**

- 1. Viswanadhan, V. N.; Ghose, A. K.; Revankar, G. R.; Robins, R. K., *J. Chem. Inf. Comput.* Sci., **1989**, 29, 163-172; [doi](https://dx.doi.org/10.1021/ci00063a006)
- <span id="page-5-2"></span>2. Klopman, G.; Li, Ju-Yun.; Wang, S.; Dimayuga, M.: J.Chem.Inf.Comput.Sci., **1994**, 34, 752; [doi](https://dx.doi.org/10.1021/ci00020a009)
- <span id="page-5-3"></span>3. PHYSPROP<sup>©</sup> database
- 4. Csizmadia, F; Tsantili-Kakoulidou, A.; Pander, I.; Darvas, F., J. Pharm. Sci., **1997**, 86, 865- 871; [doi](https://dx.doi.org/10.1021/js960177k)